# **Rapport de test utilisateurs - Version finale**

Eirini Karanisa, Maria Matrosova, Jeudi 27 mars 2014

## **1. Méthodologie**

En ce qui concerne la méthodologie nous nous sommes basées sur l'approche par test utilisateurs et en particulier l'approche « clinique ». L'objectif de cette approche est de vérifier l'utilisabilité du system de côte des utilisateurs (novices du système en général). Son caractéristique est qu'elle s'adresse aux « vrais utilisateurs » qui suivent de scénarios d'usage authentiques.

#### **1.1 Public cible et Participants**

Nous avons tenté de trouver tous les représentants du public-cible. Ce dernier est composé majoritairement des étudiants de bachelor et du master. Néanmoins, les doctorants et des professionnels peuvent aussi s'intéresser à des services proposés par notre site.

Clein, homme, 26 ans, doctorant en économie. Il fait ses études à l'université de Genève, il s'intéresse à des conférences de son domaine professionnel : économie et mathématiques, va de temps en temps à des conférences en informatique et relations internationales

Sarah, femme, 27 ans, doctorante en droit. Elle fait ses études à l'Université de Genève, elle s'intéresse à des conférences de son domaine professionnel et sur le sujet de droit de l'homme, défense des personnes en extrême pauvreté.

Yann, homme, 20 ans, bachelor en droit, il est en première année du droit à l'Université de Fribourg s'intéresse à des conférences générales, dans le domaine du droit ou de l'économie. Abandon lors du test, remplacé par :

Reka, femme, 30 ans, master en droit, travaille dans une banque comme juriste, va à des conférences pour mettre à jour ses connaissances dans le domaine juridique.

Ulysse, homme, 30 ans, bachelor en médecine à l'Université de Genève. Il est surtout intéressé d'aller à des conférences liées à son domaine d'étude.

Normalement, un étudiant au CERN qui fait ses études en informatique devrait participer, suite à un imprévu il a été remplacé par Madame Valérie.

Valérie, femme, 23 ans, femme, bachelor en économie en Italie. Elle est venue à Genève pour améliorer son compétence en français et pour mieux connaitre la vie scientifique à Genève. Hélène, femme, 22 ans, étudiante au CERN au département de l'informatique. Elle a également l'habitude d'assisté à des conférences liées à son domaine d'étude.

Tous les participants sont à l'aise avec les web et avec les ordinateurs.

#### **1.2 Scénario**

Notre scénario est composé de cinq tâches :

#### **Tâche 1**

Un ami de longue date est venu vous rendre visite et il ne fait pas les mêmes études que vous, mais vous aimer les deux la recherche et la vie scientifique. Vous souhaitez l'amener à une conférence où il s'agit de votre domaine d'études [le domaine varie selon les utilisateurs, donc chaque utilisateur choisira le domaine qui lui correspond] et qui est compréhensible par les personnes extérieures à

[économie ou droit, ou médecine, ou programmation et informatique]. Votre ami maitrise mieux [l'anglais ou le français] que [le français ou l'anglais]. La conférence en [anglais ou en français respectivement] est préférable.

Choisissez une conférence qui vous intéresse, Quel est selon vous, le choix optimal de conférence?

Avez-vous des questions concernant la tâche?

#### **Tâche 2**

Veuillez revenir à l'accueil.

Vous vous intéressez à des relations internationales et vous souhaitez assister à une conférence parlant de ce domaine, vous souhaitez avoir une conférence en anglais et étant sans inscription préalable.

Avez-vous des questions concernant la tâche?

#### **Tâche 3**

Vous avez trouvé la conférence souhaitée en relations internationales, par contre vous n'étiez jamais allé à cet endroit. Pourriez-vous trouver le moyen d'accès pour cette conférence.

Avez-vous des questions concernant la tâche?

#### **Tâche 4**

Veuillez revenir à l'accueil.

Un ami vous a invité d'aller avec lui à une conférence, actuellement il fait son stage à l'Organisation Internationales pour les Migrations. Vous avez oublié le titre exact de cette conférence. Vous vous souvenez que cette conférence à lieu le 27 mars et que cette conférence est en anglais. Pourriezvous retrouver cette conférence ?

#### **Tâche 5**

Vous souhaitez vous renseigner plus sur le sujet des migrations, avant d'aller à la conférence de 27 mars, vous souhaitez avoir un plus d'informations sur ce sujet avant d'y aller. Est-ce que le site pourrait vous aider dans cette démarche?

Avez-vous des questions concernant la tâche?

#### **Stratégies optimales pour effectuer les tâches:**

#### **Tâche 1**

Voir sur la page d'accueil le menu «Grands thèmes» à gauche de la page, cliquer sur le thème concerné (droit, économie, informatique ou médecine), choisir dans la liste une conférence qui correspond à des critères, à savoir la langue de la conférence et le public-cible. Si c'est le cas, alors aller sur la page individuelle de la conférence et vérifier tous les détails.

#### **Tâche 2**

Appuyer sur le bouton «Accueil» de la barre de la navigation principale afin de revenir à la page d'accueil. Ensuite par le biais du menu «Grands thèmes» se diriger vers la page «voir d'autres thèmes». Dans la page qui s'ouvre, appuyer sur le lien interne « Relations internationales ». Il se trouve dans la partie gauche de la page. Choisir dans la liste les conférences qui sont en anglais. Afin de trouver la bonne conférence entrer dans les pages individuelles ce ces conférences en anglais et consulter les informations parues sur la typologie d'entrée.

#### **Tâche 3**

Cliquer sur la google map se trouvant sur la page individuelle de la conférence en question.

#### **Tâche 4**

Cliquer sur le bouton « Accueil » de la barre de la navigation principale. Ensuite cliquer sur le bouton «Prochaines Conférences» qui se trouve également sur la barre de la navigation. Accéder à des conférences réalisées le 27 mars en cliquant sur le calendrier paru à gauche de la page. Enfin, choisir la conférence qui est en anglais et qui est liée au thème de la migration.

#### **Tâche 5**

Lire les informations sur les « Publications liées », une rubrique dans la page individuelle de cette conférence, cliquer sur le lien externe sur un livre discutant le sujet des migrations.

#### **1.3 Maquette**

<http://hydch6.axshare.com/home.html>

#### **1.4 Procédure**

#### **Avant la passation:**

Avant de passer le test nous avons créé la maquette de notre site en utilisant Axure rp Pro. Ensuite nous avons choisi notre public cible pour le test. Nous avons choisi de contacter des étudiants du bachelor et du master qui ont l'habitude d'assisté aux conférences grand public. Selon les caractéristiques de notre public cible nous avons créé les scénarios d'usage authentiques. À

la fin nous avons choisi l'échelle d'évaluation subjective, c'est-à-dire le S.U.S. (échelle d'utilisabilité).

## **Présentation générale:**

Bonjour,

Nous nous appelons Eirini Karanisa & Maria Matrosova, nous allons effectuer un test du site - web aujourd'hui

En fait, dans le cadre du mandat de notre commanditaire nous réalisons ce site-web. Nous allons vous proposer cinq tâches à réaliser. La présentation des tâches se fera au fur et à mesure. Nous vous demandons de verbaliser à haute voix et le plus précisément possible, ce que vous pensez et ce que vous faites pendant toute la durée de l'activité.Le test durera autour de 30 minutes.

Donc, commençons par une question introductive:

«Voici la page d'accueil du futur site. Pouvez-vous nous dire quel type des informations vous y pouvez trouver?»

En fait, nous testons le site du DIP (Département d'instruction publique) qui présente les conféfences organisées par institutions de recherche et d'enseignement supérieur du canton de Genève. Nous

allons vous proposer de trouver des événements grâce à notre site.

Donc, nous passons à l'étape de recherche de l'information.

Il nous semble important de souligner le fait que nous testons le site internet et non pas vous et vos propres compétences. Alors, tout ce que vous allez faire ne sera pas faux. En effet, aujourd'hui vous êtes libre et vous ne devriez pas vous soucier des probables erreurs que vous pourriez commettre.

Ce qui est important pour nous, c'est de comprendre votre raisonnement donc, comme nous l'avons déjà dit, il est important pour nous que vous expliquiez à haute voix votre démarche. Le test sera enregistré audiovisuellement, est-ce que vous êtes d'accord avec cela? Nous vous demandons de nous dire clairement quand vous avez fini de réaliser la tâche.

Le test a eu lieu sur les ordinateurs d'Eirini (ordinateur portable avec écran à 15 pouces et pour la capture d'écran/enregistrement de voix elle a utilisé la logiciel ink2go.) et de Maria (ordinateur portable à 13 puces et le logiciel Camstudio pour la capture d'écran et l'enregistrement de la voix). Madame Reka n'a pas voulu passer le test sur l'ordinateur de Maria, mais sur son propre ordinateur. Un enregistrement de la voix s'est fait par le biais d'un téléphone portable.

#### **Entretien post-test et questionnaire:**

Pour le débriefing nous avons demandé aux participant/es s'ils avaient des remarques générales concernant le site. Ensuite, nous avons posé des questions plus spécifiques concernant leurs choix pendant la réalisation des tâches. Pour le post-test nous avons choisi le questionnaire S.U.S. (échelle d'utilisabilité). Il s'agit d'un questionnaire de 10 items qui mesure les jugements subjectifs des utilisateurs concernant l'utilisabilité des différents biens et services.

**Les questionnaires ont été remplis sur le papier.**

### **2. Résultats**

#### **2.1. Description générale (au total, pour l'ensemble des utilisateurs et pas par utilisateur)**

**Temps moyen tâche 1** 2min 9 **Temps moyen tâche 2** 1min 40 **Temps moyen tâche 3** 18 secondes **Temps moyen tâche 4** 1min 8 **Temps moyen tâche 5** 25 secondes **Temps total moyen** 6-7 minutes

Le temps variait selon la manière dont l'utilisateur a perçu l'expérience. Certains étaient concentrés à finir les tâches au plus vite et d'autres ont suivi la consigne, c'est à dire ils procédaient lentement en bien verbalisant ce qu'ils font.

En ce qui concerne la réussite globale, trois sur sept ont réussi tous les tâches.

Un participant a abandonné dès la première tâche.

Deux utilisateurs ont raté la deuxième tâche.

Un participant a réussi toutes les tâches après avoir posé des questions supplémentaires:

"Est-ce que c'est ça la conférence?" Clein n'a pas réussi à comprendre qu'il existe des pages individuelles des conférences comme liens depuis les annonces dans les grands thèmes et dans la page "Prochaines conférences".

"Mais la langue, c'est juste le titre ou il y a une information quelque part?" L'information était également sur les pages individuelles des conférences.

Une fois qu'il a compris comment le site et les pages individuelles fonctionnent, il a allé très vite.

#### **2.2. Décrire les problèmes et formuler un diagnostic et des propositions de remédiation**

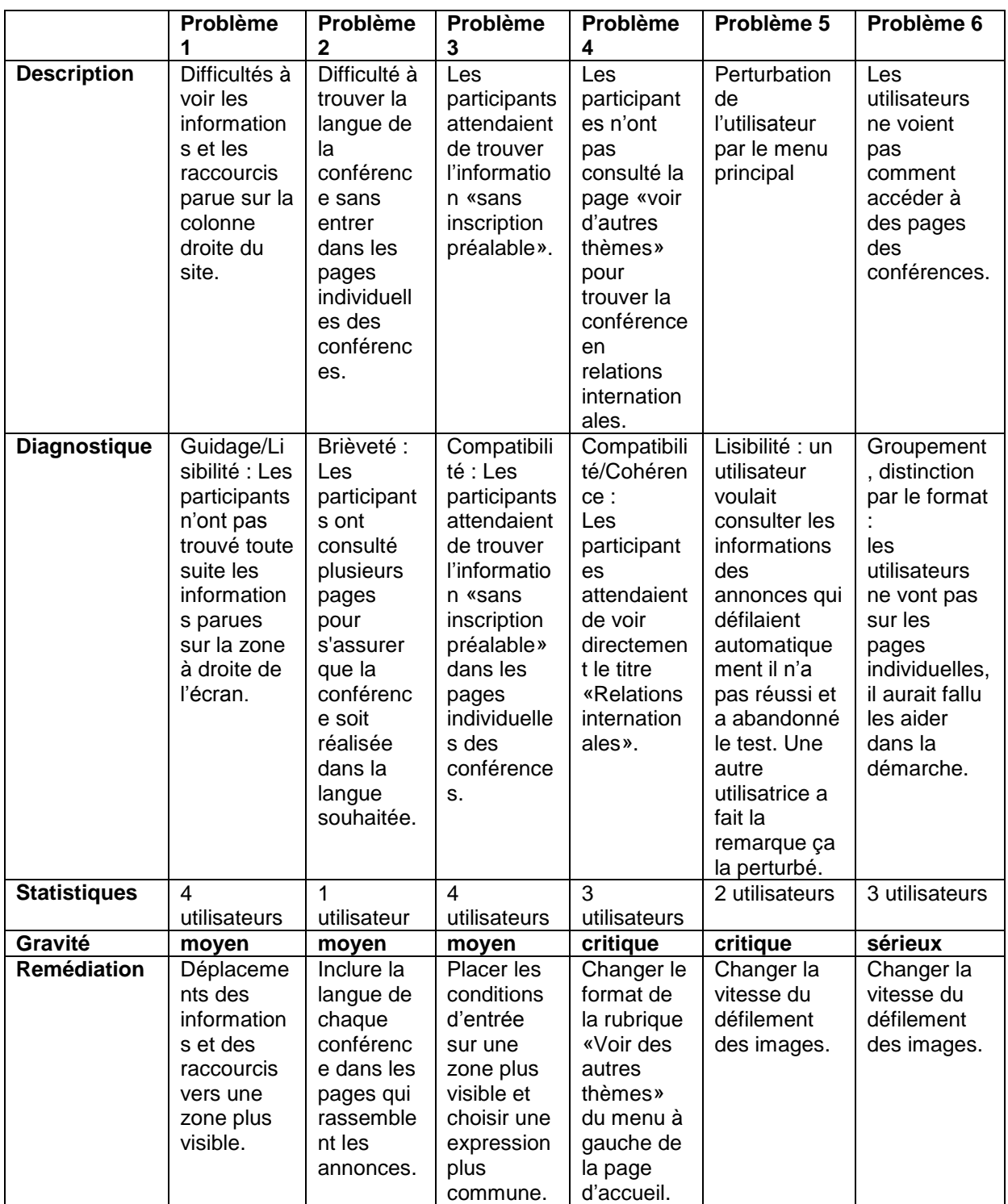

#### **Problème 1 :**

**Description :** Pendant la première tâche les participants ont entrée dans la page individuelle de la conférence et ils ont eu de difficulté à trouver les informations concernant la langue qui se trouvent dans la colonne droite de notre site. Toutefois ils ont choisi la bonne conférence en se basant sur la langue du titre. De plus pendant la deuxième et la quatrième tâche deux utilisateurs n'ont pas utilisé les raccourcis qui se trouvent dans les pages «voir d'autres thèmes» et «prochaines conférences», alors que le troisième utilisateur a affirmé qu'il attendait de trouver les raccourcis des autres thèmes au-dessus du titre «voir d'autres thèmes».

Un utilisateur n'a pas regardé les raccourcis à droite de l'écran mais il voulait avoir des raccourcis directement à partir des titres des thèmes.

**Statistiques :** Ulysse deux fois, Valérie trois fois, Hélène trois fois, Clein une fois

**Gravité :** moyen, les participants ont réussi à trouver la bonne conférence, cependant ils ont pris plus de temps.

**Diagnostic :** Critère de guidage et lisibilité : les actions disponibles et les informations ne sont pas accessibles à cause de leur position dans la page.

**Remédiations proposées :** Déplacements des informations et des raccourcis vers une zone plus visible, comme par exemple dans la zone centrale de l'écran.

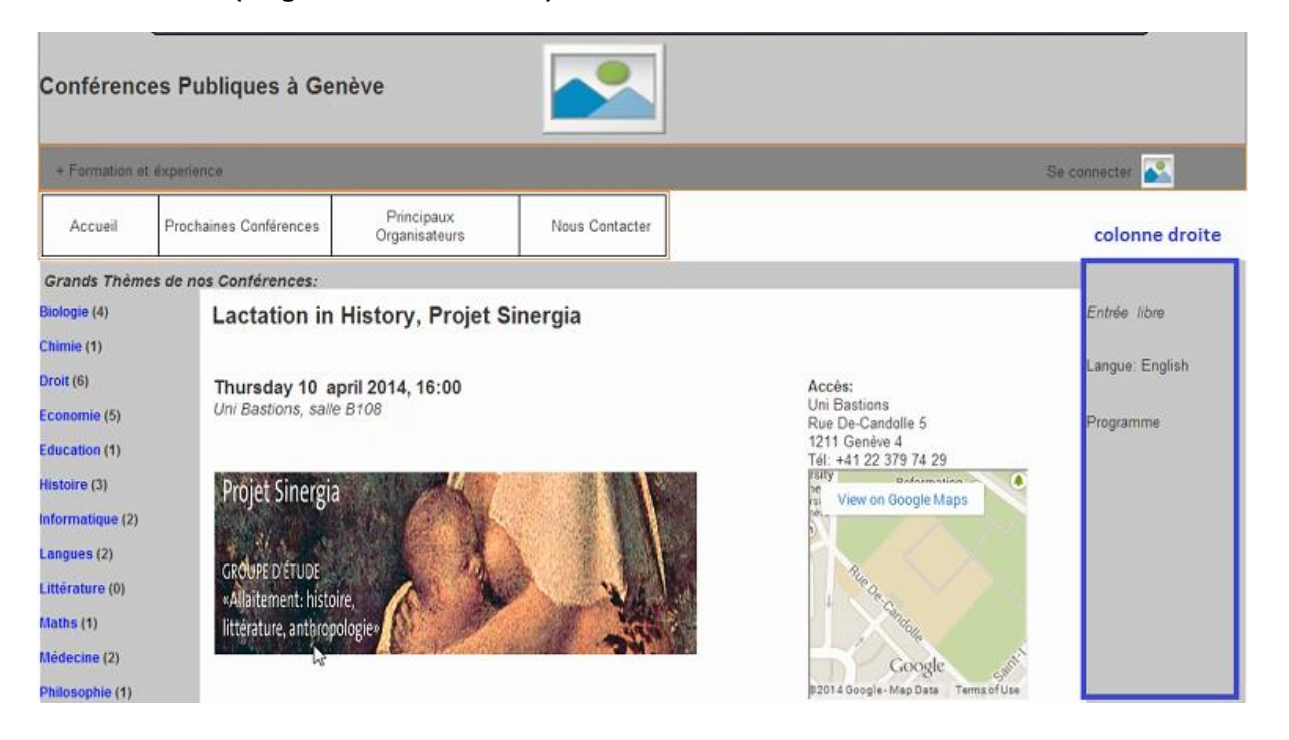

#### **Colonne droite (langue de la conférence) :**

#### **Colonne droite (raccourcis) :**

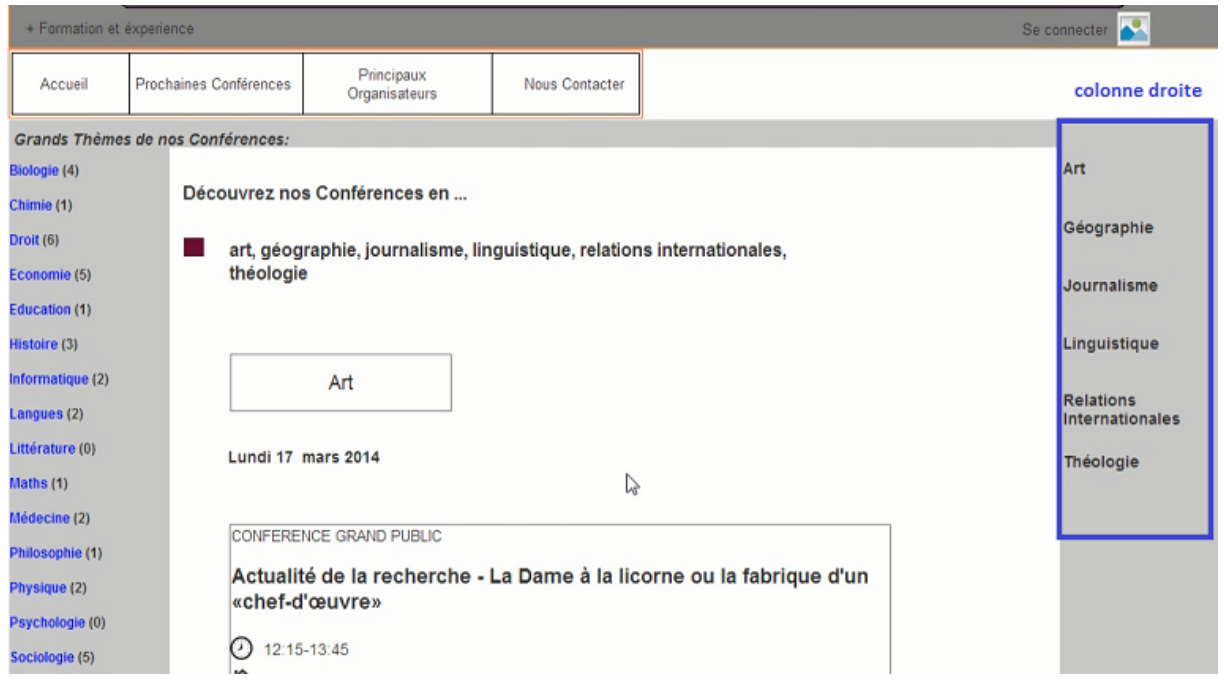

#### **Vidéo (colonne droite):**

<http://tecfaetu.unige.ch/etu-maltt/tetris/karanis0/ergo/PremierProbleme.mp4>

#### **Problème 2 :**

**Description :** Pendant la première tâche le participant a entrée dans la page «Médecine», il a regardé la liste des conférences et il a hésité de sélectionné le bon lien ("panneau") afin de se dirige vers la page individuelle de la conférence. Il a affirmé qu'il souhaiterait que la langue soit indiquée avant d'entrer dans les pages individuelles des conférences.

**Statistiques :** 1 utilisateur, une fois

**Gravité :** moyen, le participant a choisi la bonne conférence, mais il a pris plus des temps.

**Diagnostic :** Brièveté : Le participant a réalisé des lectures supplémentaires et il a consulté plusieurs pages afin de trouver la langue de la conférence.

**Remédiations proposées :** Inclure la langue des conférences dans les liens (panneau rassemblant les informations générales) qui conduisent aux pages individuelles des conférences.

#### **Panneau de la conférence (sans la langue) :**

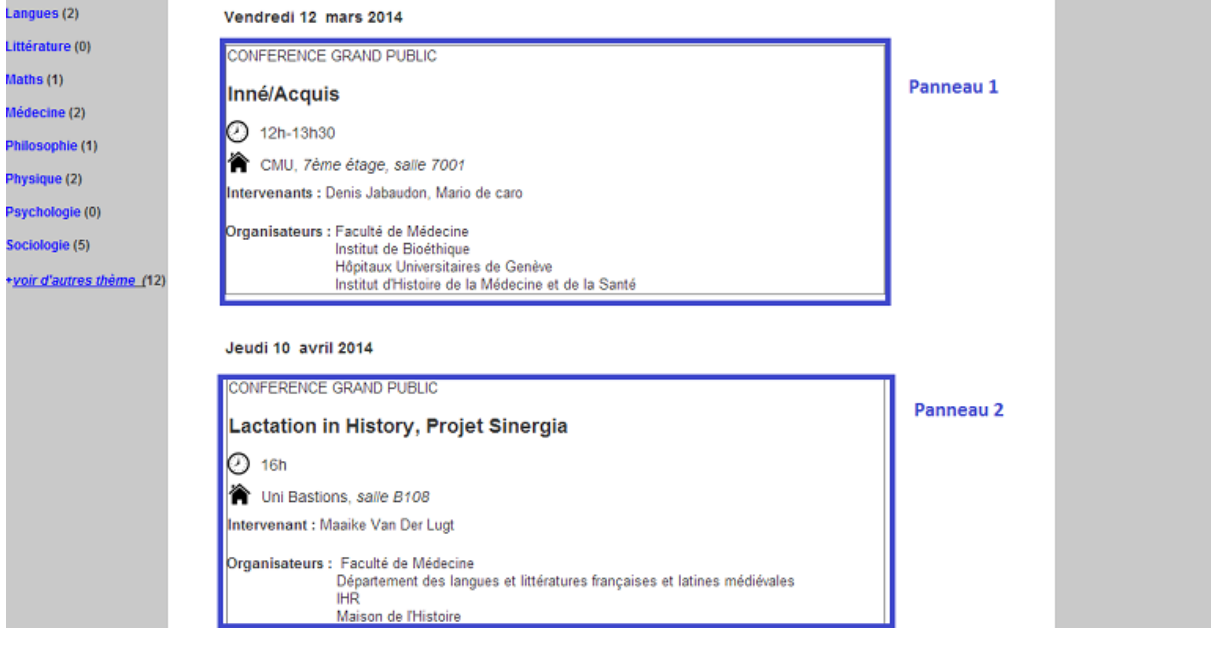

#### **Vidéo (panneau sans la langue) :**

<http://tecfaetu.unige.ch/etu-maltt/tetris/karanis0/ergo/DeuxiemeProbleme.mp4>

#### **Problème 3 :**

**Description :** Les utilisateurs ne voyaient pas du tout où trouver des informations sur les conditions d'entrée, ils ont demandé si l'information était vraiment là ou pas. Ils ont eu le plus de difficulté durant la tâche 1, après il y eu moins de problèmes suite à l'effet de l'apprentissage.

Pendant la première tâche Monsieur Ulysse et Madame Hélène ont choisi la bonne conférence en interprétant l'expression «Entrée Libre» comme «sans inscription». Cependant ils ont hésité un peu étant donné qu'ils attendaient de trouver l'expression «sans inscription préalable».

Clein n'a pas prêté attention à l'expression "entrée libre", il n'a pas fait le lien avec la tâche, quand il a demandé où était cette information, elle lui a été montrée explicitement, il a compris mais il a dit que cette expression était "floue".

**Statistiques :** Ulysse une fois, Hélène une fois, Reka une fois, Clein une fois

Gravité: moyen, les participants ont réussi à trouver la bonne conférence, cependant ils souhaiteraient avoir des informations plus explicites

**Diagnostic :** Compatibilité : Les participants attendaient de trouver l'information «sans inscription préalable» dans les pages individuelles

**Remédiations proposées :** Placer les conditions d'entrée sur une zone plus visible et choisir une expression plus commune. Par exemple déplacer les conditions dans une zone centrale et choisir l'expression «sans inscription» ou "entrée sur inscription" pour la rubrique typologie d'entrée

#### **L'expression «Entrée libre» :**

#### Ergonomie et design centré utilisateur 2013-2014 Enseignante : Mireille Bétrancourt

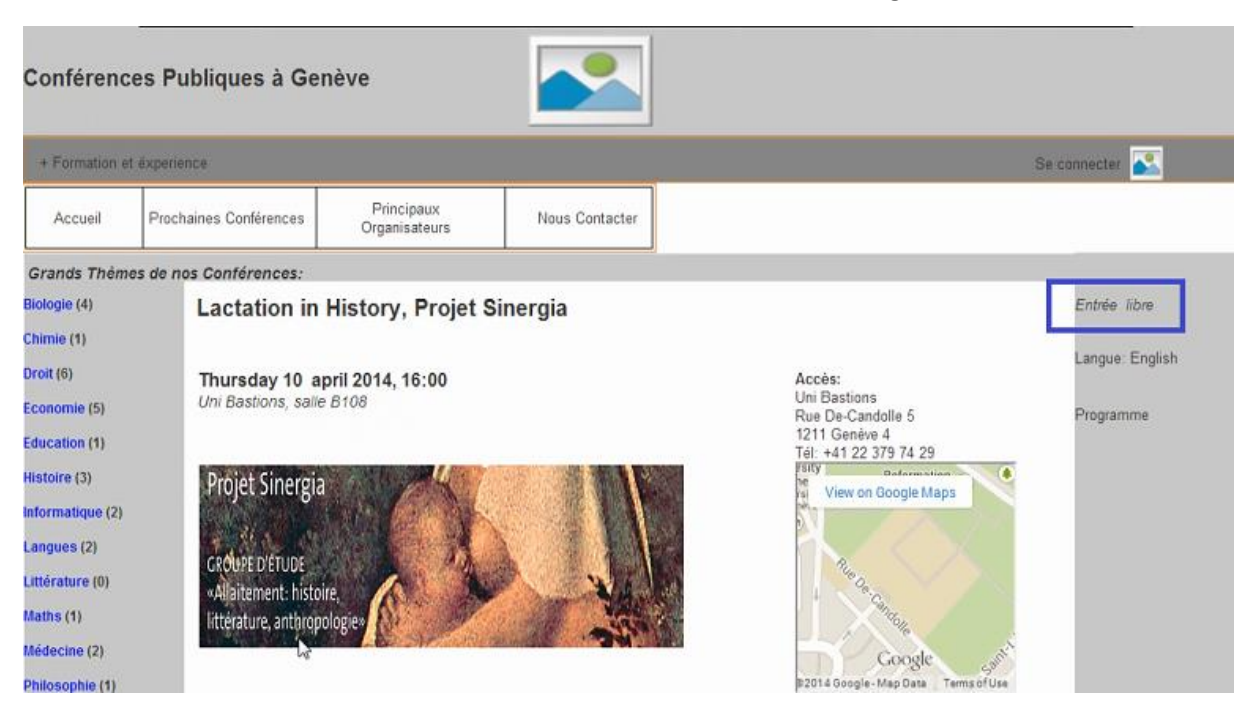

#### **Problème 4 :**

**Description :** Pendant le deuxième tâche Madame Valérie a cherché pour le titre «Relations Internationales» sur la page d'accueil. Une fois qu'elle n'a pas trouvé le titre «Relations Internationales» elle a appuyé sur le titre «Sociologie» au lieu d'appuyer sur le titre «+voir des autres thèmes», ensuite elle a choisi une conférence en anglais et étant sans inscription préalable. Madame Sarah a cherché les conférences en géographie au lieu de chercher dans la rubrique "relations internationales"

Madame Reka a demandé si le thème des relations internationales existait ou pas, la réponse était " oui", et elle a continué à chercher, d'abord elle est allée vers le menu "Prochaines conférences" et puis elle a remarqué "le petit mot" "voir d'autres thèmes".

**Statistiques :** Madame Valérie une fois, Reka une fois

**Gravité :** critique, les participants n'ont pas trouvé la bonne conférence.

**Diagnostic :** Compatibilité/Cohérence, les participantes attendaient de voir directement le titre «Relations internationales»

**Remédiations proposées :** Changer le format de la rubrique «Voir d'autres thèmes» du menu à gauche de la page d'accueil. Afin de rendre les thèmes de la rubrique plus explicite, un menu déroulant sera introduit. En cliquant sur cette rubrique, l'utilisateur pourra voir directement la liste des thèmes plus "rares" qui sont regroupés ensemble.

#### **Voir d'autres thèmes: changer le format du menu**

#### Ergonomie et design centré utilisateur 2013-2014 Enseignante : Mireille Bétrancourt

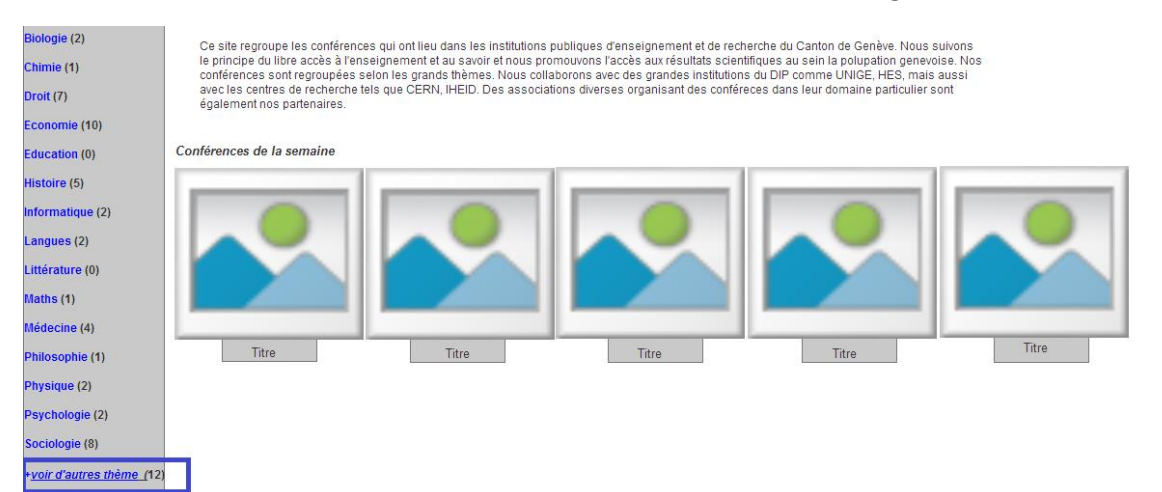

#### **Problème 5**

**Description :** Un utilisateur Yann a abandonné le test, car il s'est senti frustré dans son incapacité de lire les annonces des conférences qui défilaient à l'écran.

Une autre utilisatrice Reka a fait la remarque que cette vitesse la dérangeait.

**Statistiques :** 2 utilisateurs, 2 fois

**Gravité :** sérieux, cela a perturbé l'utilisateur jusqu'à l'abandon et a été confirmé par une autre utilisatrice

**Diagnostic :** lisibilité, la zone "flash" de l'écran provoque des émotions négative, détourne l'attention des utilisateurs

**Remédiations proposées :** baisser la vitesse du défilement des images

#### **Vitesse de annonces de la page d'accueil**

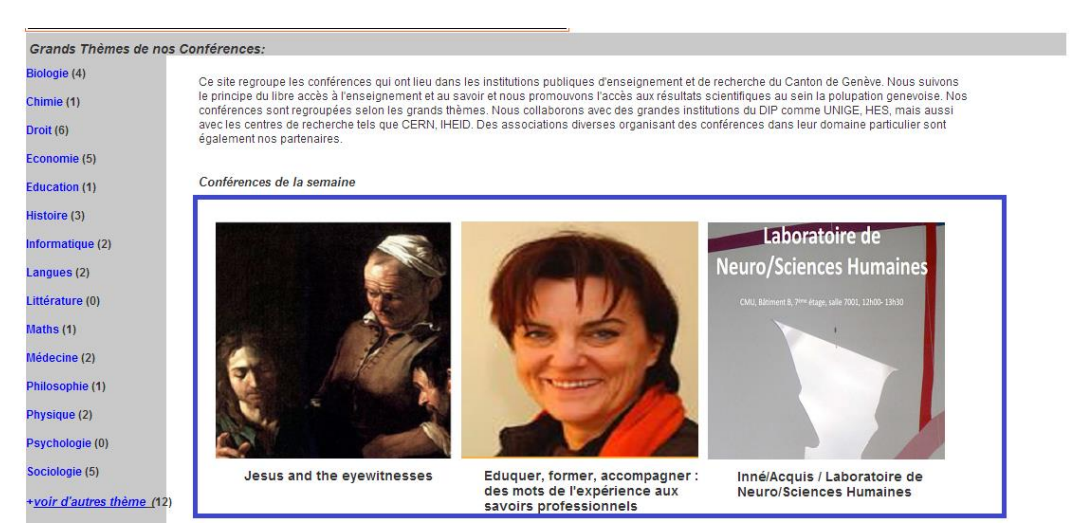

#### **Problème 6**

**Description :** Les trois utilisateurs ont demandé si les pages avec les annonces "c'était tout" ou bien il y en avait d'autres informations. Il a fallu leur expliquer que les annonces comportaient un lien vers les pages individuelles des conférences où il y avait des plus amples informations. Ils n'ont pas vu les informations sur le public-cible dans les annonces, mais ils les ont retrouvées dans les pages individuelles ensuite.

**Statistiques :** 3 utilisateurs, 3 fois

**Gravité :** sérieux, la moitié des utilisateurs ont eu ce même problème **Diagnostic :** groupement, distinction par format

mars  $D$   $L$   $N$ 

 $2|3|4$  $9 | 10 | 1$  $16|17|1$  $23|24|2$  $30|31|$ 

avril  $D|L|$ 

 $6 \mid 7 \mid 3$  $13|14|1$  $20|21|2$  $27|28|2$ 

**Remédiations proposées :** mettre des liens vers des pages individuelles plus explicites, en couleur bleu, mettre les informations sur le public-cible plus en gras dans les annonces des conférences.

#### **Liens explicites vers les pages individuelles**

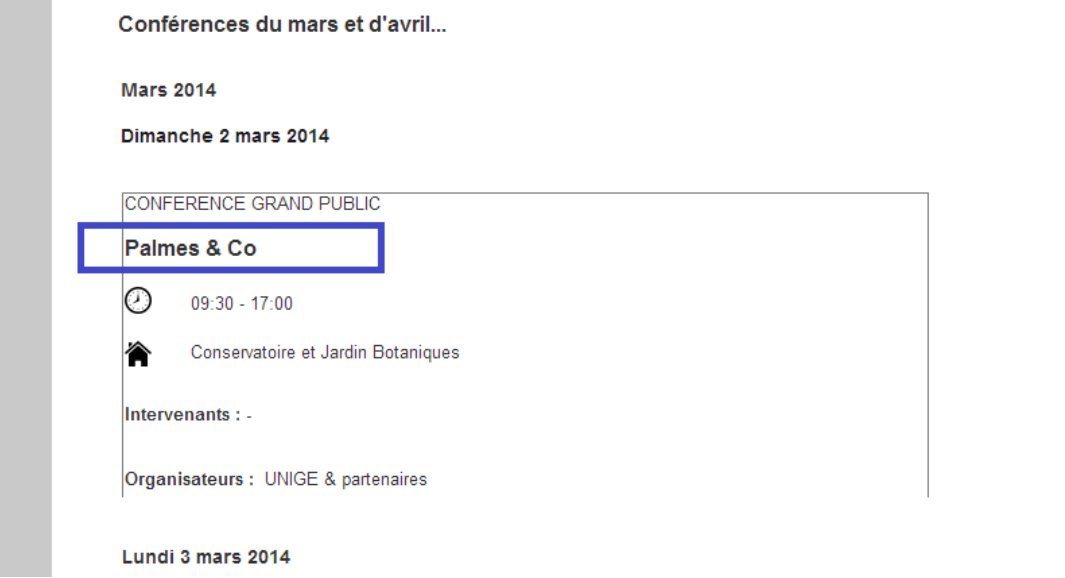

## **2.3. Résultats de l'évaluation post-test**

Reka 35 \* 2.5 = 87.5

Madame Reka ne veut pas faire une inscription par mail. "L'accès facile à Google map rend le site plus attractif dans les yeux des utilisateurs".

"J'ai beaucoup aimé le calendrier le fait que l'on peut accéder directement à des conférences à partir

Clein 38  $*$  2.5 = 95

du calendrier".

Sarah 34 2.5 = 85

Madame Sarah:

"Je préfèrerai de choisir les conférences par le sujet, le titre, il est important d'avoir un bon titre, même si ce n'est pas dans mon domaine professionnel".

"Même si les liens des informations supplémentaires ne sont pas présent, il est important de les avoir, car on peut googler, si l'on a vraiment besoin"

Ulysse :82,5

Monsieur Ulysse a affirmé qu'il aimerait voir la langue de la conférence sans être obligé d'entré dans les pages individuelles des conférences. De plus il a ajouté qu'il préférerait voir les raccourcis vers les autres thèmes au-dessus du titre «voir d'autres thèmes».

«J'aimerais que la langue soit visible sans être obligé d'entrer dans les pages individuelles des conférences».

«Dans la page des autres thème je préférais voir les titres des autres thèmes au-dessus du titre voir d'autres thèmes à gauche de la page»

Valérie : 85

Madame Valérie a conclus par un jugement global. Elle a affirmé que le site et intéressent et facile à utiliser.

Hélène : 85

Madame Hélène a affirmé que la colonne qui se trouve à gauche de la page n'est pas toute de suite visible.

«La colonne là (droite), une fois qu'on l'a vu c'est bon, mais étant donné qu'on ne l'a pas vu, i'ai eu un peu du mal à trouver».

Résultat moyen S.U.S. : 86.7

## **3. Synthèse**

#### **Points positifs**

Nos participants ont bien accueilli la maquette. La majorité a affirmé qu'il s'agissait d'un site intéressant et facile à utiliser. Ils ont aimé le fait que ce site potentiel rassemble toutes les conférences publiques qui ont lieu dans le canton de Genève. De plus, ils ont aimé le classement des conférences par date.

L'icônisation de certaines informations dans les annonces simplifie la perception des informations-clés sur une conférence donnée. En ce qui concerne les fonctionnalités de la maquette, certains participants ont affirmé que le calendrier dans la page «Prochaines Conférences» et assez utile. Enfin, ils ont exprimé la volonté de l'utiliser pour de vrai.

#### **Points négatifs**

Les annonces qui défilent au centre de l'écran nécessitent une présentation graphique plus performante, dans cette version du site ces options n'ont pas été exploitées. La barre de la navigation principale n'est pas suffisamment exploitée, n'oriente presque pas l'utilisateur. Les thèmes plus spécifiques ne sont pas évidents à trouver tout de suite.

Il n'y a pas de liens vers les agendas des organisateurs principaux, à savoir les Facultés de l'UNIGE.

La médiation de l'information entre les pages individuelles des conférences et les annonces par thème ou organisateur pourrait être améliorée d'avantage.

## **4. Remédiations apportées dans la version 2 de la maquette.**

**Problème 1 :** Nous avons déplacé l'information sur la langue de la conférence au centre de la page. Sur la page « Autres thèmes », nous avons déplacé les raccourcis vers chacune des thèmes au centre de la page et nous les avons mis en caractères plus grands.

En ce qui concerne le calendrier, nous avons décidé de le garder tel quel, car le problème n'apparaissait pas explicitement chez tous les utilisateurs. En plus, il y en a eu même ceux qui ont beaucoup aimé cette fonctionnalité. Par contre, le changement du design du calendrier placé à cet endroit pourrait apporter plus d'harmonie à notre site. Par exemple, nous proposerions de changer la forme du calendrier, mettre en plus gras ou rajouter de la couleur.

**Problème 2 :** Nous avons ajouté dans les annonces des conférences une icône qui symbolise la langue et la langue concernée au-dessous de l'information sur le lieu de la conférence.

**Problème 3 :** Dans les pages individuelles des conférences, sous la rubrique « Typologie d'entrée » nous avons choisi des expressions «entrée sur inscription»/« entrée libre sans inscription».

**Problème 4 :** Nous avons ajouté à la rubrique "Voir d'autres thèmes" un menu horizontal déroulant où il y avait une liste des thèmes plus rares et spécifiques avec le lien vers la page des annonces de ces conférences. De plus nous avons changé le format du titre «+voir des autres thèmes» afin de le rendre plus visible.

**Problème 5 :** Nous avons diminué la vitesse à laquelle défilaient les annonces sur la page principale.

**Problème 6 :** Nous avons mis en bleu les titres dans les annonces des conférences afin d'indiquer qu'il s'agit bien d'un lien.

#### **Maquette version finale :**

[http://5wwljj.axshare.com](http://5wwljj.axshare.com/)

mot de passe : ergo14